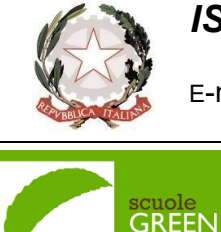

*ISTITUTO COMPRENSIVO "R. Gasparini" Novi di Modena*

Viale Martiri della Libertà 18 B– 41016 Novi di Modena –Tel. 059/670129 E-mail: moic80500q@istruzione.it - C.F.: 90016270366 – Codice IPA UFFT48 Sito web: http://www.comprensivonovi.edu.it

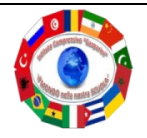

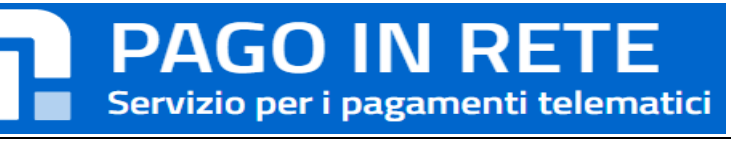

Con **[Pago In Rete](https://www.istruzione.it/pagoinrete/)**, il servizio centralizzato per i pagamenti telematici del Ministero dell'Istruzione si possono eseguire pagamenti tramite PC, Tablet, Smartphone, per oneri e tasse a favore delle Scuole o del Ministero.

Si può scegliere di pagare online con carta di credito, bollettino postale online o addebito in conto oppure pagare direttamente presso le tabaccherie, sportelli bancari autorizzati o altri prestatori di servizi di pagamento (PSP) esibendo il documento di pagamento predisposto dal sistema, che riporta BAR-Code e QR-Code.

Oltre l'esecuzione di pagamenti, il servizio consente di visualizzare il quadro sintetico e aggiornato dei pagamenti eseguibili e di scaricare le ricevute dei pagamenti effettuati.

## **Pago in rete – come accedere al servizio:**

**sul Portale Pago in rete del MIUR**

Per accedere al servizio Pago In Rete devi disporre di u**sername** e **password** (credenziali).

Se hai un'**identità digitale SPID** (Sistema Pubblico di Identità Digitale) puoi accedere con le credenziali SPID del gestore che ti ha rilasciato l'identità (selezionando "Entra con SPID")

Se sei un genitore che ha presentato una domanda d'iscrizione on-line puoi accedere con **le stesse credenziali utilizzate per l'iscrizione** di tuo figlio

Se sei un docente/ATA in possesso di **credenziali Polis**, puoi utilizzare queste

**Solo per il primo accesso al servizio dei pagamenti ti sarà richiesta l'accettazione preliminare delle condizioni sulla privacy.**

Tutorial Accesso (**[link](https://www.istruzione.it/pagoinrete/accedere.html)**)

Pago in rete – come registrarsi sul Portale Pago in rete del MIUR

#### **registrazione.**

### Tutorial Registrazione **[\(link\)](https://www.istruzione.it/pagoinrete/registrarsi.html)**

# **Pago in rete – come effettuare i pagamenti: su ClasseViva di Spaggiari**

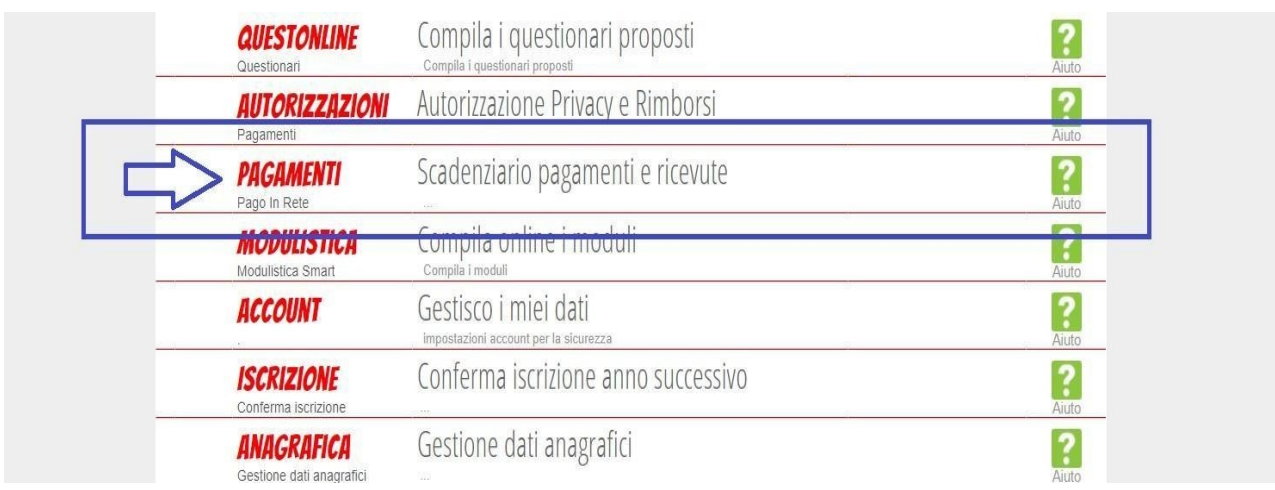

#### All'interno di questa area, troviamo una prima suddivisione:

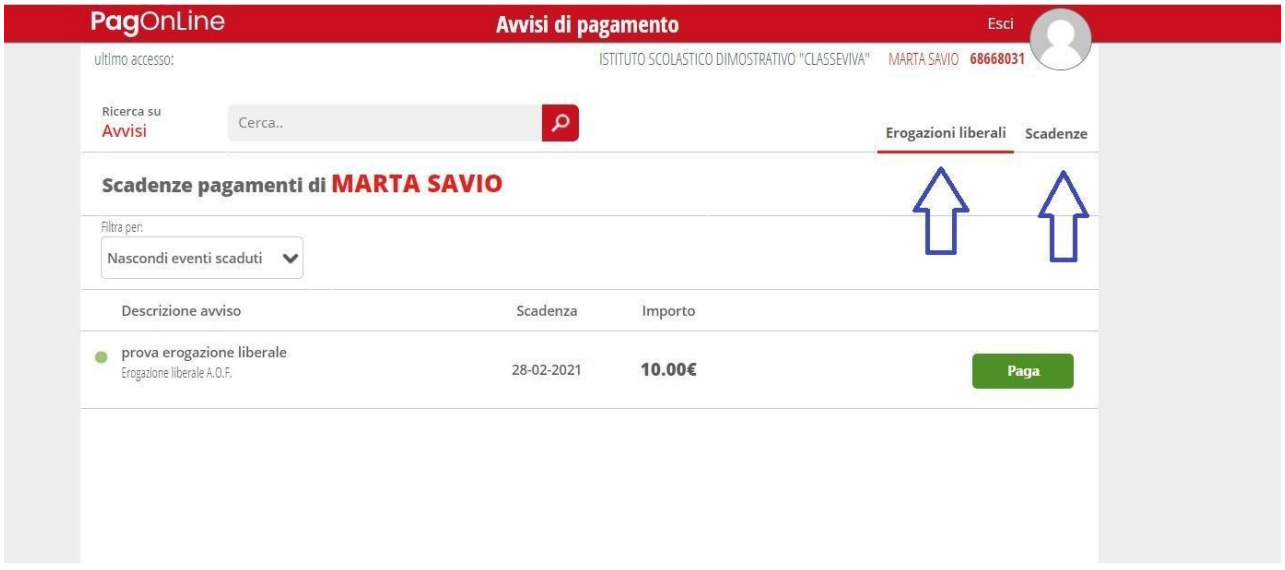

Sono presenti due voci, **EROGAZIONI LIBERALI** e **SCADENZE**. All'interno della voce **EROGAZIONI LIBERALI** sarà possibile visualizzare gli eventi di pagamento riferiti al contributo volontario per l'ampliamento dell'offerta formativa, o tutti gli altri eventi che la scuola potrà creare con questa categoria.

All'interno della voce **SCADENZE**, è possibile invece trovare gli eventi **INTESTATI**, ossia che generano un avviso di pagamento per lo studente con intestazione e possibilità di scaricare il bollettino di pagamento**.**

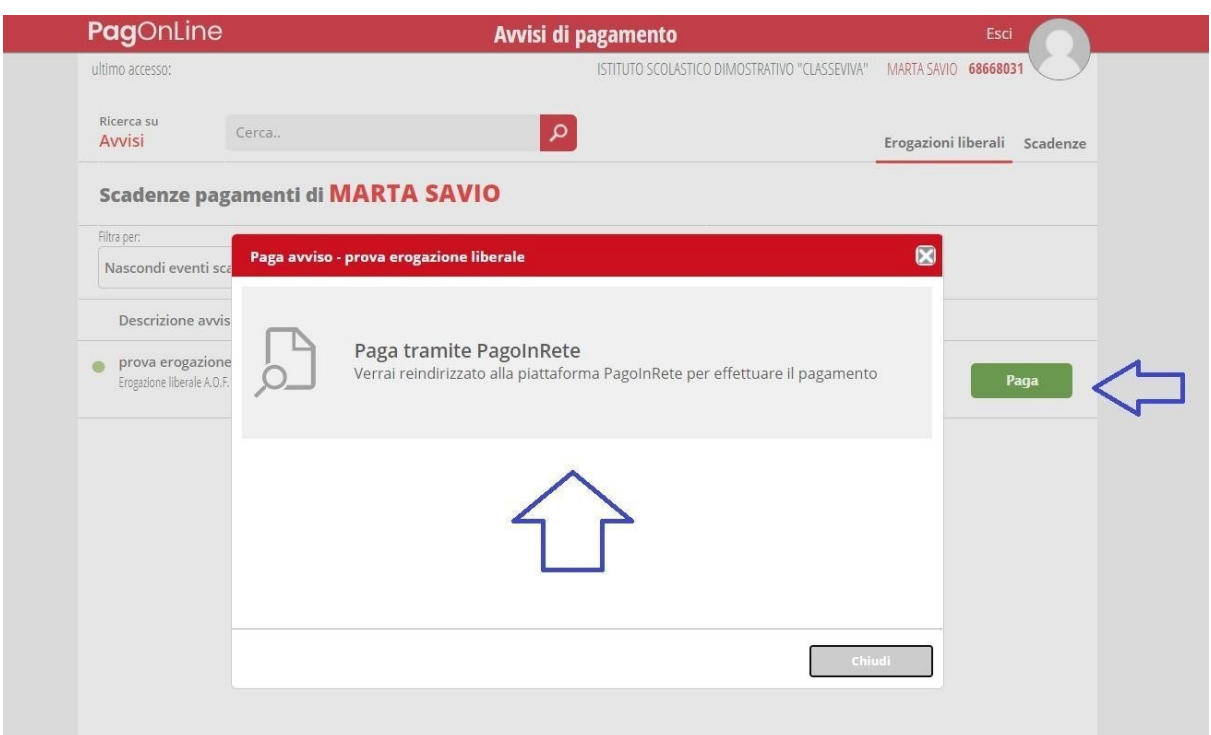

Cliccando su PAGA contestualmente ad un**'EROGAZIONE LIBERALE**, si verrà reindirizzati alla piattaforma [www.istruzione.it/pagoinrete](http://www.istruzione.it/pagoinrete) e sarà possibile procedere al pagamento previa registrazione al portale ministeriale.

Cliccando invece su PAGA in corrispondenza di un evento nella sezione **SCADENZE**, sarà possibile scaricare il bollettino di pagamento in PDF da stampare o da conservare per utilizzare il QR code e recarsi in tutti gli sportelli abilitati al pagamento "off line".

# **Il bollettino PDF scaricabile sarà visibile dal giorno successivo alla pubblicazione dell'evento**

## ASSISTENZA

Per richieste di assistenza relative al sistema Pago In Rete si può contattare la segreteria al numero 059670129

> Il DIRIGENTE SCOLASTICO Prof.ssa Giovanna Manfredi Firma autografa sostituita a mezzo stampa ai sensi e per gli effetti dell'art. 3, c. 2 D.Lgs n. 39/93